# **Die Erfassung der Warengruppen**

Für die Erfassung der WARENGRUPPEN (Bereich VERKAUF - ÜBERBLICK / STAMMDATEN) stehen Ihnen die folgenden Felder zur Verfügung (Sollte der gewünschte Bereich in der Bereichsleiste nicht angezeigt werden, können Sie über STAMMDATEN / ÜBERBLICK oder über das SCHAUBILD den jeweiligen Bereich aufrufen.):

## **Warengruppennummer**

Dies ist ein Schlüsselfeld. Die Eingabe in diesem Feld muss eindeutig sein und kann nach der Vergabe nicht mehr geändert werden, was durch die graue Darstellung kenntlich gemacht wird.

Die Warengruppennummer besteht aus maximal 15 Zeichen.

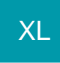

In der Ausprägung "XL" können Warengruppennummern vergeben werden, die bis zu 25 Zeichen lang sind.

#### **Bezeichnung**

Die Bezeichnung kann von Ihnen frei vergeben werden und ist der Name der Warengruppe.

#### **Register: "Kennzeichen"**

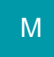

#### **Warengruppensumme im Vorgangsdruck ausweisen.**

Durch Aktivierung dieser Checkbox werden im Vorgangsdruck Variablen zur Verfügung gestellt, mit denen sich die Summenwerte einzelner Warengruppen (Gewicht, Preise usw.) im Vorgang ausdrucken lassen. Hierbei werden die einzelnen Vorgangspositionen nach Warengruppen zusammengefasst und die daraus resultierenden Ergebnisse können in der Fußzeile ausgegeben werden.

Im Druckdesigner stehen für den Druck des Vorgangs zusätzlich die Rabattfelder (Netto/ Brutto) zur Verfügung. Beachten Sie jedoch, dass wenn Sie eine rabattierte Warengruppensumme ausweisen möchten, der entsprechende Rabatt in Abzug gebracht werden muss.

# **Beachten Sie**

In den Parametern der Vorgangsarten, in denen die Warengruppensummen gedruckt werden sollen, müssen Sie im Register: "sonstige Parameter" (Schaltfläche - PARAMETER - Bereich VORGÄNGE - BUCHUNGSPARAMETER) das Kennzeichen: "Warengruppensummen bilden" aktivieren. In den Variablen des Vorgangs stehen Ihnen dann im Bereich "AktVog" die entsprechenden Werte zur Verfügung. Beachten Sie: Vorgänge, die erfasst wurden, bevor das Kennzeichen: "Warengruppensummen bilden" in den Parametern gesetzt wurde, können nicht mehr ausgedruckt werden, sobald Sie in das Drucklayout die Variablen der Warengruppen eingebunden haben. Sie müssen eine Version des alten Drucklayout aufbewahren, wenn diese älteren Vorgänge noch gedruckt werden müssen.

#### **Gewichtsfaktor**

Hierbei handelt es sich um einen Multiplikator für das Gewicht aller fakturierten Artikel einer Warengruppe.

## **Gewichtsaufschlagssatz**

Ist ein Aufschlagssatz in Prozent auf das mit dem Gewichtsfaktor ermittelten Gewichts der fakturierten Artikel einer Warengruppe.

#### **Beachten Sie** Λ

Diese Angaben verändern das ermittelte Gewicht der Warengruppe im Vorgang. Hierdurch wird also nicht das im Vorgang summierte Artikelgewicht verändert sondern der in den Warengruppenumsätzen gespeicherte Gewichtsumsatz.

#### Beispiel:

Der Goldanteil eines Kilobarren beträgt 333 Gramm. Die Warengruppe enthält daher einen Gewichtsfaktor von 0,333, damit das korrekte reine Goldgewicht ausgegeben wird. Dieses Gewicht wird auch in den Umsätzen der Warengruppe gespeichert. Der bei der Bearbeitung entstehende Verlust von ca. 10% wird als Gewichtsaufschlagssatz hinterlegt. So ist gewährleistet, dass bei der Berechnung zehn Prozent mehr Gewicht ausgewiesen und der Verlust damit ausgeglichen wird.

#### **Abweichende FiBu-Erfolgskonten verwenden**

Aktivieren Sie dieses Kennzeichen, um der Warengruppe Konten hinterlegen zu können, die bei der Fakturierung eines Artikels dieser Warengruppe für die Datensätze zur Übergabe an die FiBu verwendet werden sollen.

Die Konten werden im Register: "**FiBu**" in der entsprechenden Tabelle hinterlegt. Sie erhalten dieses Register nur bei der Aktivierung des Kennzeichens für die abweichenden Konten.

Wird bei der Erstellung des FiBu-Protokolls kein Konteneintrag gefunden, greift das Modul Warenwirtschaft auf die Standardvorgaben der Vorgangsparameter zurück.

Welche Erfolgskonten werden für die Erstellung der Buchungssätze verwendet (für die Eintragung in die Auftragsbuchungsliste durch das Kennzeichen: "In FiBu-Protokoll eintragen")?

Die Einträge werden in folgender Reihenfolge abgearbeitet:

- 1. abweichende Erfolgskonten der Artikel
- 2. abweichende Erfolgskonten der Warengruppen
- 3. FiBu-Buchkonten (Parameter Vorgänge)
- 4. Erfolgskonto des Steuerschlüssels (Parameter Sonstige Umsatzsteuer)

Sobald ein Eintrag gefunden wurde, wird das Erfolgskonto übernommen und nicht mehr "weiter gesucht".

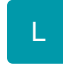

#### **Volumenrabatt (für Verkauf)**

Dieses Feld wird verfügbar, sobald Sie im Datenbankmanager in der Datenbank Warengruppen das Kennzeichen "Unterstützung für Volumenrabattierung" aktiviert haben. Eine Beschreibung dazu finden Sie im modulübergreifenden Teil des Handbuchs.

Sie können dann in den Warengruppen die Felder für "Rabatt in %" und "ab Fakturierungsvolumen in LW1 (netto)" eingeben.

Tragen Sie in diese Felder den vorgesehenen Rabatt sowie den zu erreichenden Mindestbetrag ein. In der Vorgangserfassung und der Kasse wird [ermittelt](https://hilfe.microtech.de/go/x_hlpAuVorgangEingabe_positionen_werkzeuge_volumenrabatt_a) , ob der Volumenrabatt erreicht wurde.

#### **Beachten Sie** Λ

Ein Mindestbetrag muss eingetragen werden, andernfalls wird die Vorgabe für den Volumenrabattsatz nicht berücksichtigt.

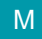

## **Register: "Memo"**

Hier steht Ihnen ein Feld zur Eingabe weiterer Informationen zur Verfügung.

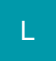

#### **Register: "Selektionen"**

In diesem Register stehen Ihnen Selektionsfelder zur Verfügung. Es handelt sich hierbei um weitestgehend frei konfigurierbare Datenfelder, die der Aufnahme bestimmter Kennzeichen bzw. weiterer Informationen dienen.

Bevor die Selektionen genutzt werden können, müssen sie im [Datenbank-Manager](https://hilfe.microtech.de/go/x_hlpGlDBAendern_selektionen) aktiviert werden.

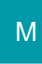

# **Register: "Info"**

Auch das Feld Information kann für weitere Angaben verwendet werden.

#### **Letzter Umsatz**

In diesem Feld wird das Datum der letzten Umsatzfakturierung ausgewiesen. Dieses Feld wird automatisch während der Berechnung gefüllt, kann aber auch von Ihnen beeinflusst werden.

Abgerundet wird der Warengruppendatensatz mit Informationen über das Erstellungsdatum, das letzte Änderungsdatum und die Angabe über den Benutzer, der die Warengruppe erstellt bzw. zuletzt geändert hat.